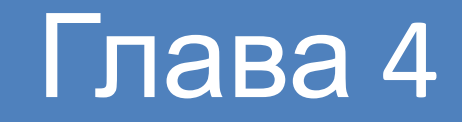

#### *Цифровая схемотехника и архитектура компьютера, второе издание*

Дэвид М. Харрис и Сара Л. Харрис

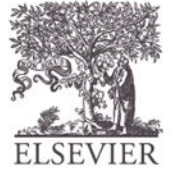

© Digital Design and Computer Architecture, 2<sup>nd</sup> Edition, 2012

Глава 4 <1>

**САРАЛИЙ**<br>САРАТОМ КОМ<br>ДАРАГИЙ<br>ДАРАГИЙ При Эти слайды предназначены для преподавателей, которые читают лекции на основе учебника «Цифровая схемотехника и архитектура компьютера» авторов Дэвида Харриса и Сары Харрис. Бесплатный русский перевод второго издания этого учебника можно загрузить с сайта **• КОМПАНИИ Imagination Technologies:** 

https://community.imgtec.com/downloads/digital-design-and-com puter-architecture-russian-edition-second-edition

**< Процедура регистрации на сайте компании Imagination** Technologies описана на станице:

http://www.silicon-russia.com/2016/08/04/harris-and-harris-2/

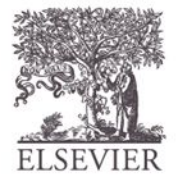

компьютера

# Благодарности

#### **Перевод данных слайдов на русский язык был выполнен командой сотрудников университетов и компаний из России, Украины, США в составе:**

- Александр Барабанов доцент кафедры компьютерной инженерии факультета радиофизики, электроники и компьютерных систем Киевского национального университета имени Тараса Шевченко, кандидат физ.-мат. наук, Киев, Украина;
- Антон Брюзгин начальник отдела АО «Вибро-прибор», Санкт-Петербург, Россия.
- *АППАРАТУРЫ* • Евгений Короткий - доцент кафедры конструирования электронно-вычислительной аппаратуры факультета электроники Национального технического университета Украины «Киевский Политехнический Институт», руководитель открытой лаборатории электроники Lampa, кандидат технических наук, Киев, Украина;
	- Евгения Литвинова заместитель декана факультета компьютерной инженерии и управления, доктор технических наук, профессор кафедры автоматизации проектирования вычислительной техники Харьковского национального университета радиоэлектроники, Харьков, Украина;
	- Юрий Панчул старший инженер по разработке и верификации блоков микропроцессорного ядра в команде MIPS I6400, Imagination Technologies, отделение в Санта-Кларе, Калифорния, США;
	- Дмитрий Рожко инженер-программист АО «Вибро-прибор», магистр Санкт-Петербургского государственного автономного университета аэрокосмического приборостроения (ГУАП), Санкт-Петербург, Россия;
	- Владимир Хаханов декан факультета компьютерной инженерии и управления, проректор по научной работе, доктор технических наук, профессор кафедры автоматизации проектирования вычислительной техники Харьковского национального университета радиоэлектроники, Харьков, Украина;
	- Светлана Чумаченко заведующая кафедрой автоматизации проектирования вычислительной техники Харьковского национального университета радиоэлектроники, доктор технических наук, профессор, Харьков, Украина.

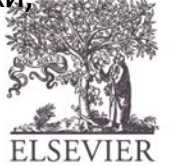

*ЯЗЫКИ ОПИСАНИЯ*

**R3bIKW ONWCAHWS** 

# Глава 4 : Темы

#### **• Введение**

- **• Комбинационная логика**
- **• Структурное моделирование**
- **• Последовательностная логика**
- **• И снова комбинационная логика**
- **• Конечные автоматы**
- **• Параметризованные модули**
- **• Среда тестирования**

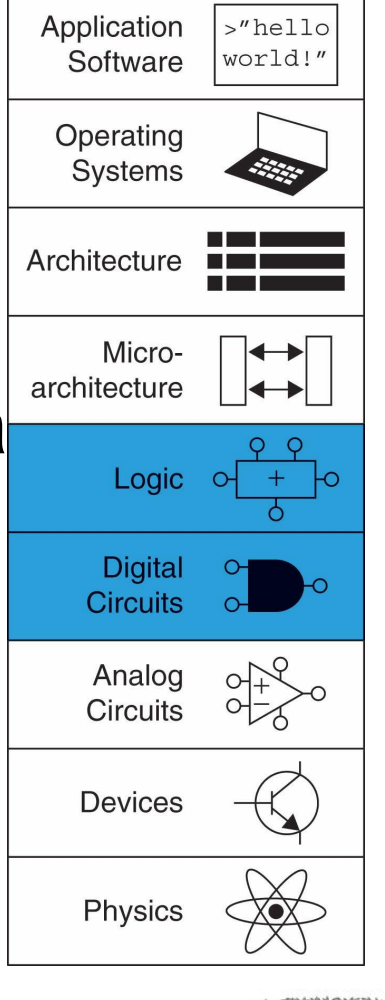

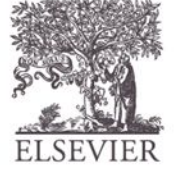

# Введение

- Языки описания аппаратуры (HDL):
	- Определяют функциональность проектируемого устройства
	- Средства САПР синтезируют оптимизированные схему устройства, состоящую из логических элементов
- Большинство коммерческих проектов построено с использованием языков HDL
- Два лидирующих языка HDL:
	- **– SystemVerilog**
		- Разработан в 1984 году компанией Gateway Design Automation
		- Стандарт IEEE standard (1364) в 1995
		- Расширенный стандарт в 2005 (IEEE STD 1800-2009)
	- **– VHDL 2008**
		- Разработан в 1981 министерством обороны
		- Стандарт IEEE standard (1076) в 1987
		- Обновлен в 2008 (IEEE STD 1076-2008)

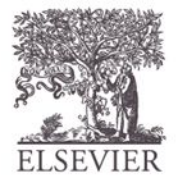

- Моделирование
	- Тестовые воздействия подаются на входы
	- Анализ выходов для проверки корректности работы
	- Миллионы долларов, сэкономленные при отладке в процессе моделирования, - вместо тестирования аппаратуры
	- Синтез
		- Преобразование HDL кода в список соединений (netlist) аппаратного модуля (список элементов и связей между ними)

#### Важно:

#### При использовании HDL следует думать об аппаратной реализации HDL кода

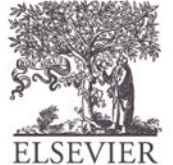

© Digital Design and Computer Architecture, 2<sup>nd</sup> Edition, 2012

# Модули SystemVerilog

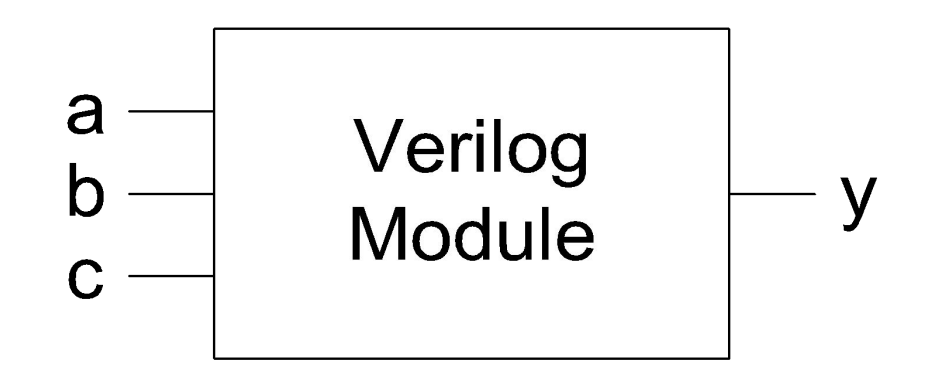

#### Два типа модулей:

ЯЗЫКИ ОПИСАНИЯ<br>АППАРАТУРЫ

ДŅ

- Поведенческий: описывает что делает модуль
- Структурный: определяет модуль как совокупность взаимосвязанных более простых модулей

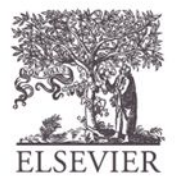

Глава 4 <7>

#### **SystemVerilog:** System Controller

```
AN module example(input logic a, b, c,<br>
output logic y);<br>
assign y = \alpha a \& \gamma b \& \gamma c | a & \gamma b \& \gamma c<br>
endmodule
                                      output logic y);
         assign y = \sim a & \sim b & \sim c | a & \sim b & \sim c | a & \sim b & c;
    endmodule
```
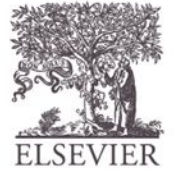

# HDL Моделирование

#### **SystemVerilog:**

*ЯЗЫКИ ОПИСАНИЯ*

```
RSLIKY ONNER MOW:<br>ANTAPATYPE MOW:<br>ANTAPATY MOW:<br>Ma Ma
            module example(input logic a, b, c,
                                        output logic y);
               assign y = \sim a & \sim b & \sim c | a & \sim b & \sim c | a & \sim b & c;
            endmodule
                                            0<sub>ns</sub>160
                                                             320 ns
                                                                          480
                                                                                  640 ns 800
                                     \mathbf{0}M<sub>b</sub>
                                     \mathbf{0}M<sub>c</sub>
                                     \mathbf{0}
```
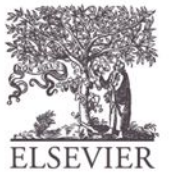

© Digital Design and Computer Architecture, 2<sup>nd</sup> Edition, 2012

 $\mathbf{0}$ 

МJ у

# **HDL CUHTE3**

#### **SystemVerilog:**

```
ЯЗЫКИ ОПИСАНИЯ<br>АППАРАТУРЫ
         module example(input logic a, b, c,
                               output logic y);
            assign y = \sim a & \sim b & \sim c | a & \sim b & \sim c | a & \sim b &
                                                                                   \mathbb{C} ;
         endmodule
         Синтез:
                                        un5y\mathsf{V}la
                                        un8y
```
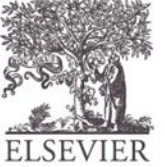

© Digital Design and Computer Architecture, 2<sup>nd</sup> Edition, 2012

Глава 4 <10>

# **CUHTAKCUC SystemVerilog**

- Чувствительный к регистру символов
	- Пример: reset и Reset не одно и то же.
- Имена не могут начинаться с цифры Пример: 2mux - некорректное имя
- Пробелы игнорируются
- Комментарии:

**N ONNCAHWR**<br>TAPATYPLI

**NYIGER** 

- // однострочный комментарий
- многострочный  $/$  \*

комментарий \*/

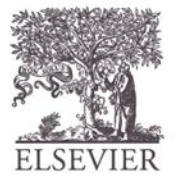

© Digital Design and Computer Architecture, 2<sup>nd</sup> Edition. 2012

Глава 4 <11>

### Синтез структурных моделей -

#### **IAQDODVIAC**

```
module and 3(input logic a, b, c,
               output logic y);
   assign y = a \& b \& c;
endmodule
   module inv(input logic a,
               output logic y);
   assign y = \alpha;
   endmodule
module nand3(input logic a, b, c
                 output logic y);
     logic n1;
                                    // внутренний сигнал
     and 3 and gate (a, b, c, n1); // \frac{1}{3} ax seminary and 3
     inv inverter(n1, y); // \theta // \theta // \theta inverter
   endmodule
```
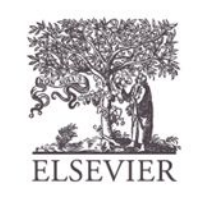

© Digital Design and Computer Architecture, 2<sup>nd</sup> Edition, 2012

Глава 4 <12>

### Поразрядные операторы

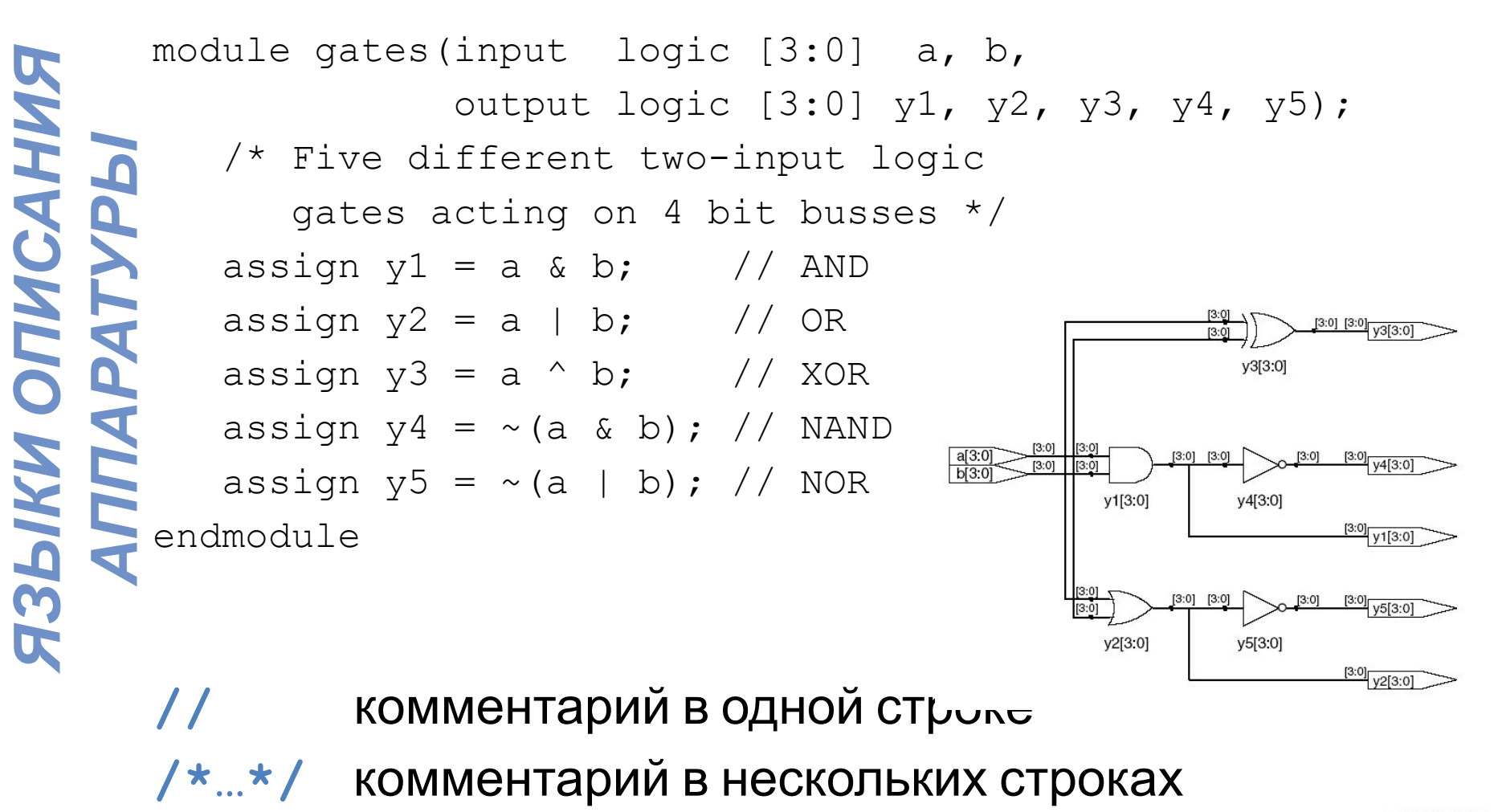

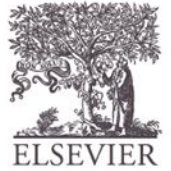

© Digital Design and Computer Architecture, 2<sup>nd</sup> Edition, 2012

Глава 4 <13>

## Операторы сокращения

**R3bIKW ONNCAHWS** 

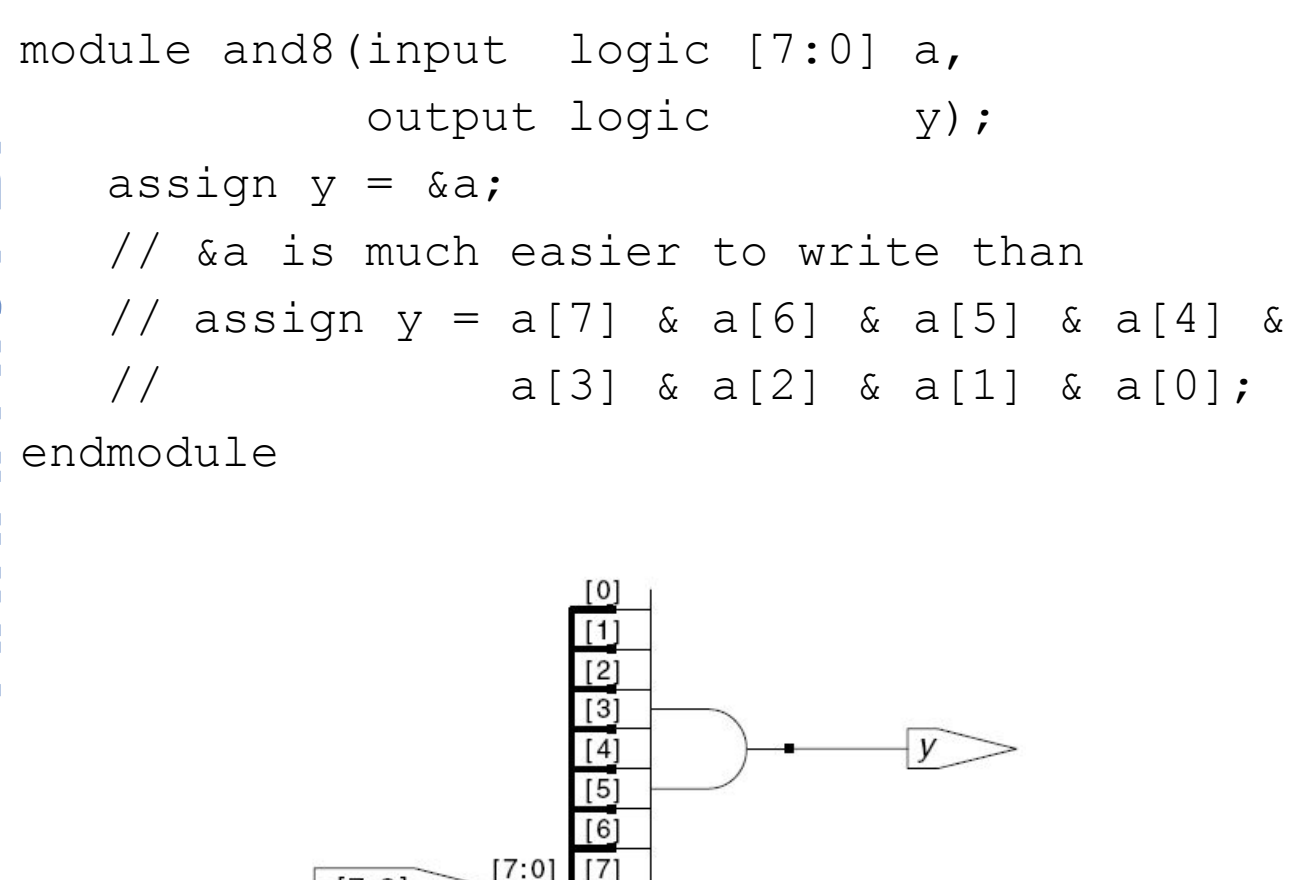

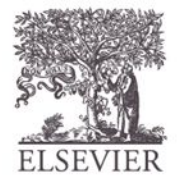

 $a[7:0]$ 

Глава 4 <14>

# Условное присваивание

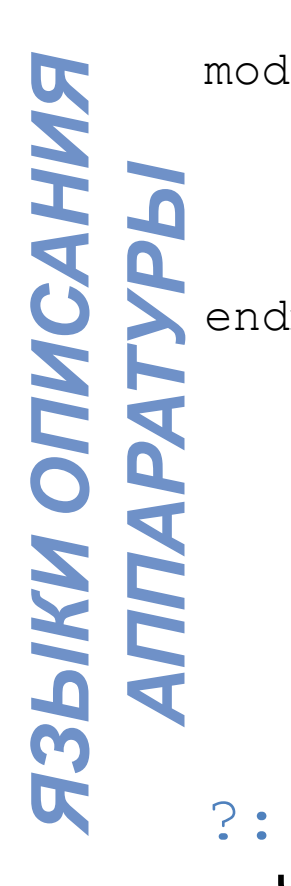

```
module mux2(input logic [3:0] d0, d1, 
                input logic s,
                output logic [3:0] y);
    assign y = s ? d1 : d0;
endmodule
                  \mathbf{s}[3:0]d0[3.0][3:0]V[3:0][3:0]d1[3.0]y[3:0]
```
?: также называется тернарным оператором потому, что он имеет  $3$  входа: s,  $d1$  и  $d0$ .

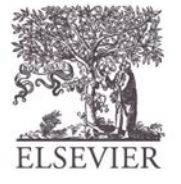

Глава 4 <15>

## Внутренние сигналы

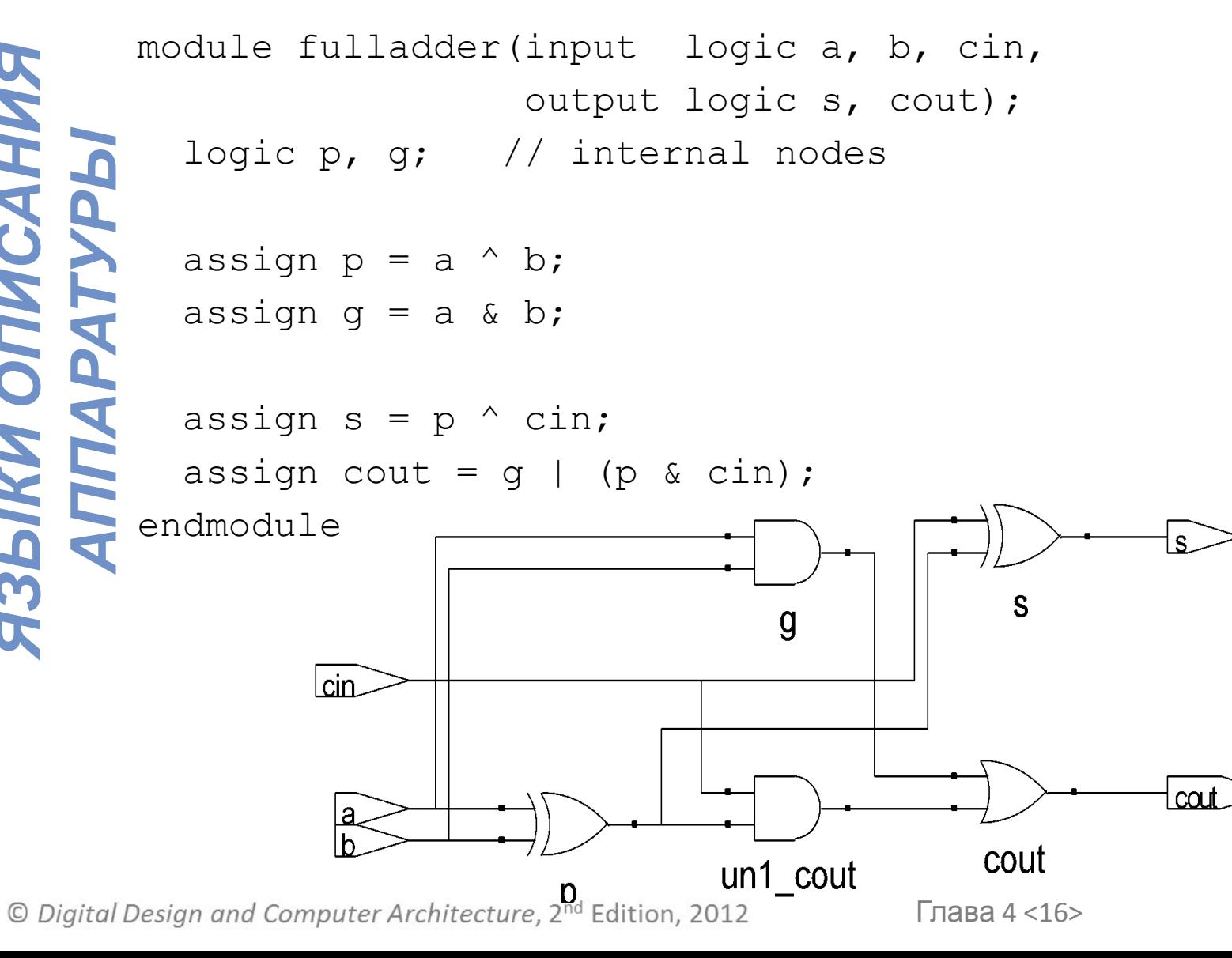

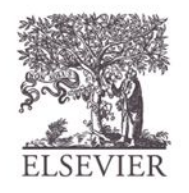

# Приоритет операций

#### Порядок операций

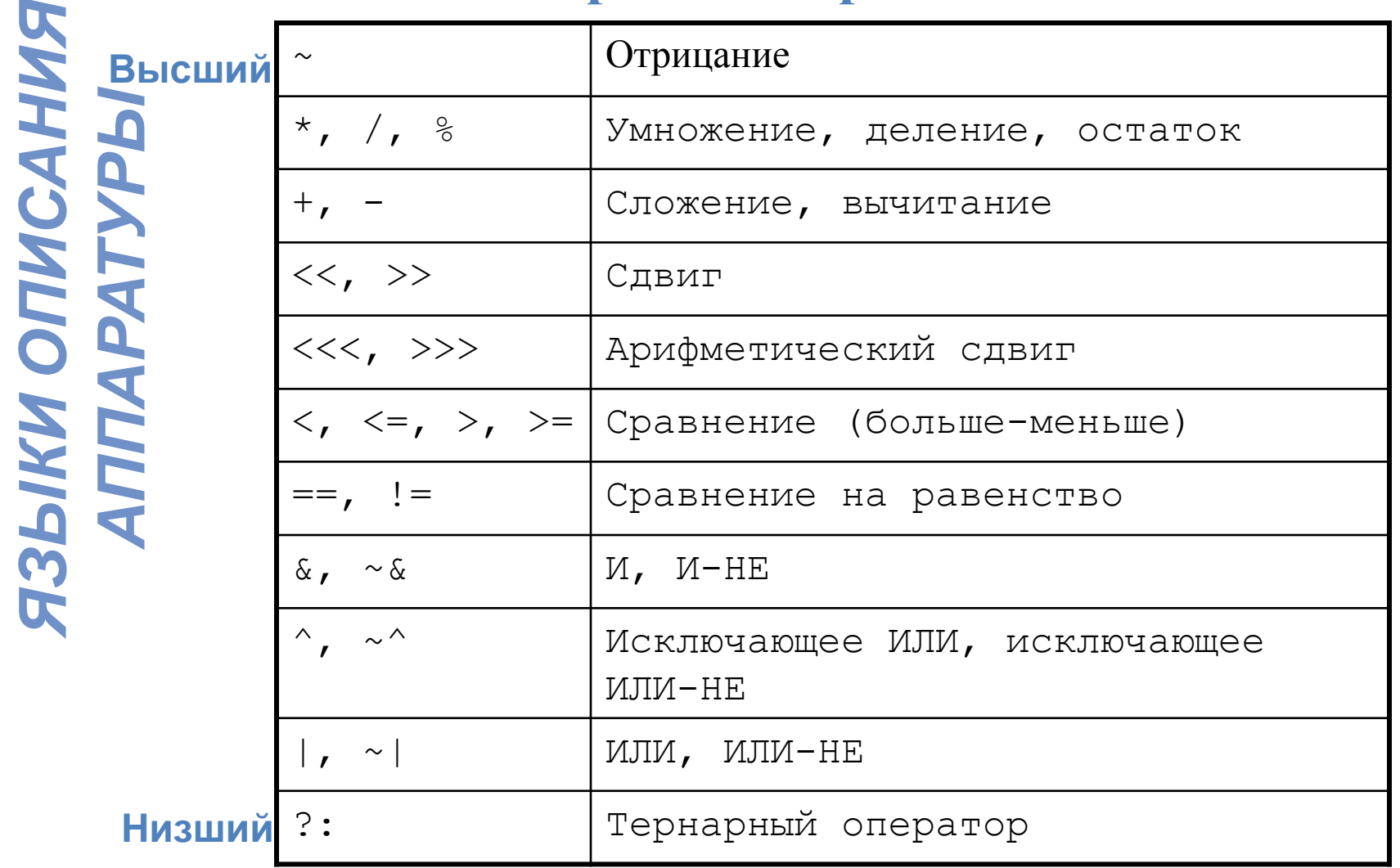

© Digital Design and Computer Architecture, 2<sup>nd</sup> Edition, 2012

Глава 4 <17>

# Формы представления чисел

#### **Формат: N'B value**

**N** = количество разрядов, **B** = основание

**N'B** не является обязательным, но рекомендуется (по умолчанию используется десятичная система)

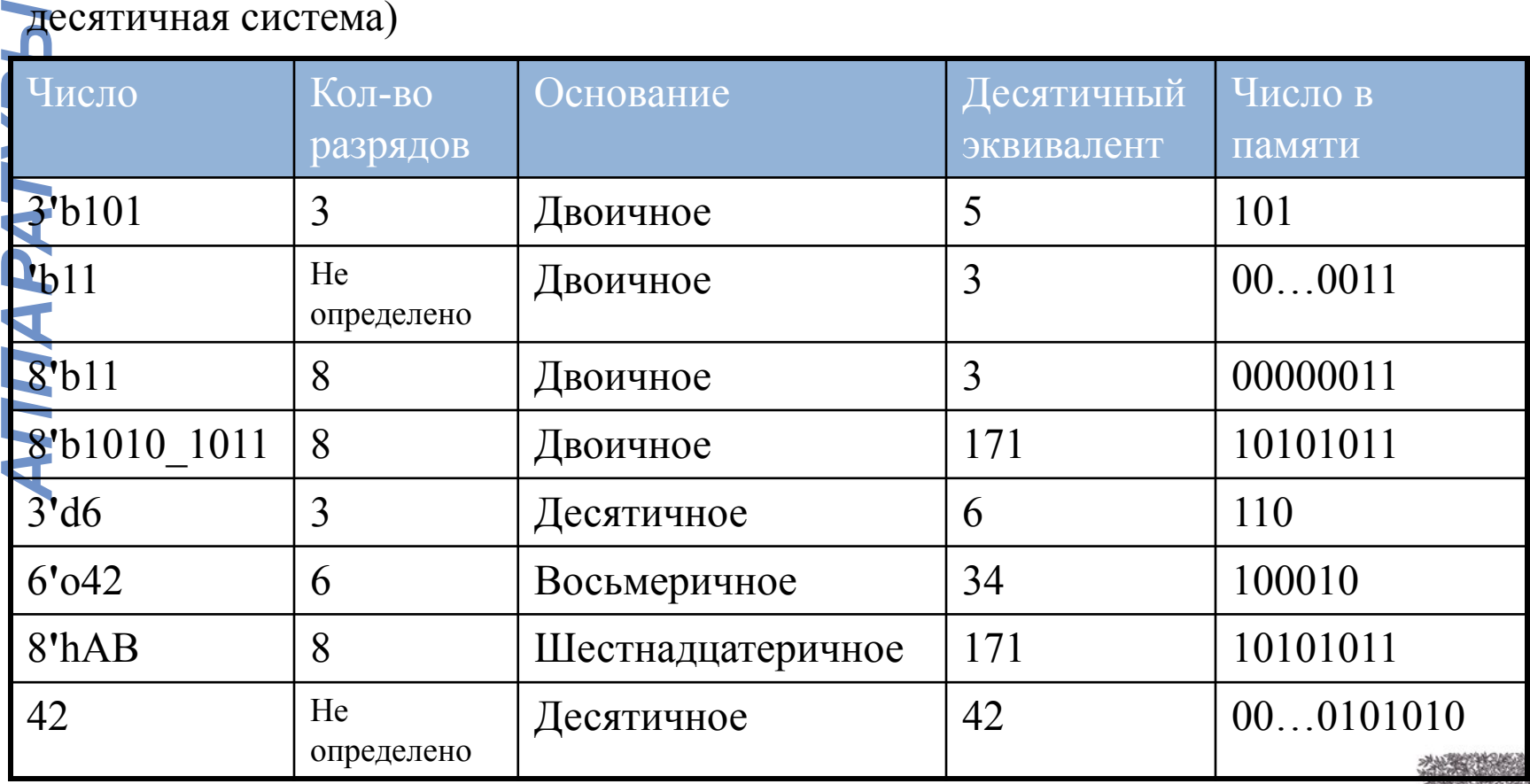

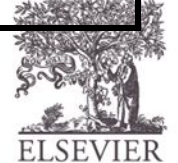

© Digital Design and Computer Architecture, 2<sup>nd</sup> Edition, 2012

# Работа с битами: Пример 1

#### assign y = {a[2:1], {3{b[0]}}, a[0], 6**'**b100\_010};

// если y - 12-битовый сигнал, оператор выше сформирует:<br>
Y = a[2] a[1] b[0] b[0] b[0] a[0] 1 0 0 0 1 0<br>
// подчеркивание (\_) используется только для<br>
// удобочитаемости. SystemVerilog его игнорирует.<br>
<br> **//** удобочитаемо  $y = a[2] a[1] b[0] b[0] b[0] a[0] 1 0 0 0 1 0$ 

// подчеркивание (\_) используется только для удобочитаемости. SystemVerilog его игнорирует.

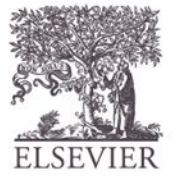

# Работа с битами: Пример 2

#### **SystemVerilog:**

module mux2\_8(input logic [7:0] d0, d1, input logic s, output logic [7:0] y);

 mux2 lsbmux(d0[3:0], d1[3:0], s, y[3:0]); mux2 msbmux(d0[7:4], d1[7:4], s, y[7:4]);

endmodule

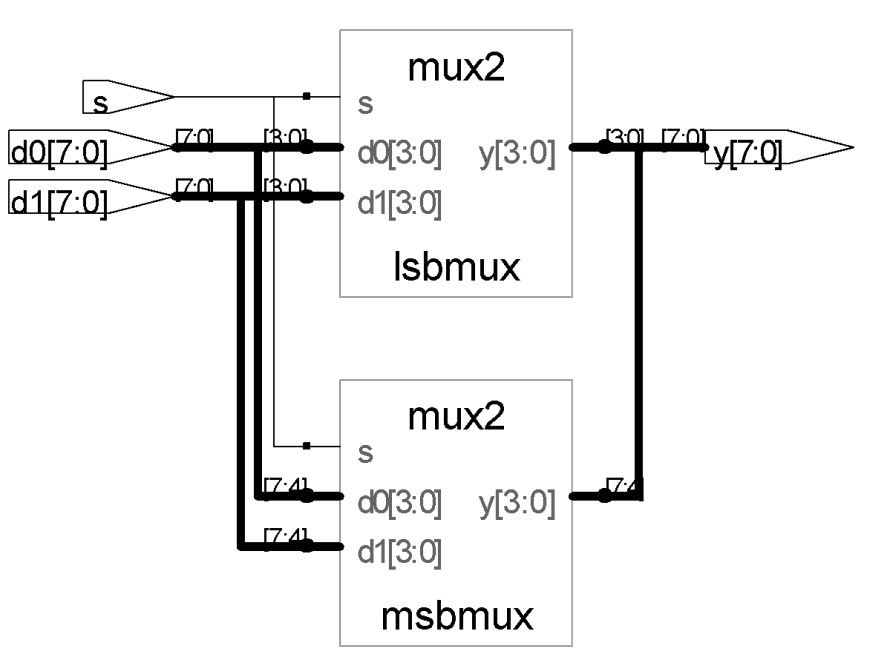

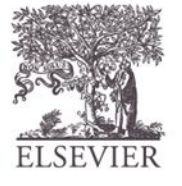

© Digital Design and Computer Architecture, 2<sup>nd</sup> Edition, 2012

#### Z: Неподключенное (высокоимпедансное) СОСТОЯНИЕ

#### **SystemVerilog:**

module tristate(input logic [3:0] a, input logic  $en,$ output logic  $[3:0]$  y); assign  $y = en ? a : 4'bz;$ 

endmodule

**R3bIKW ONNCAHMR** 

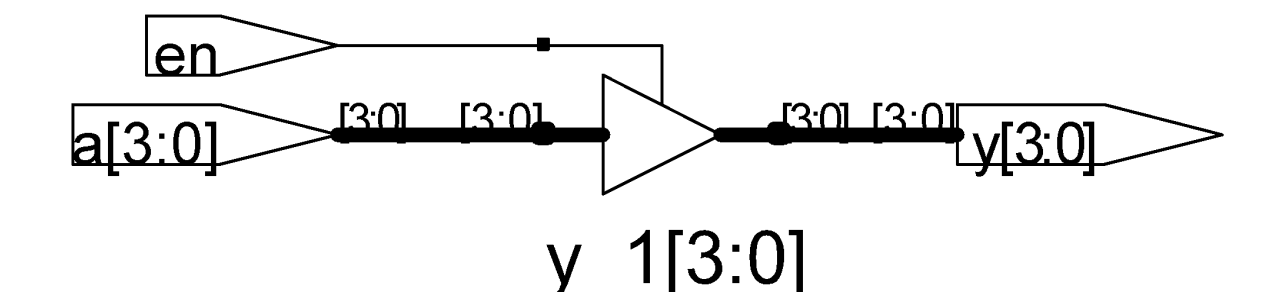

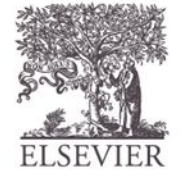

© Digital Design and Computer Architecture, 2<sup>nd</sup> Edition, 2012

Глава 4 <21>

# Задержки

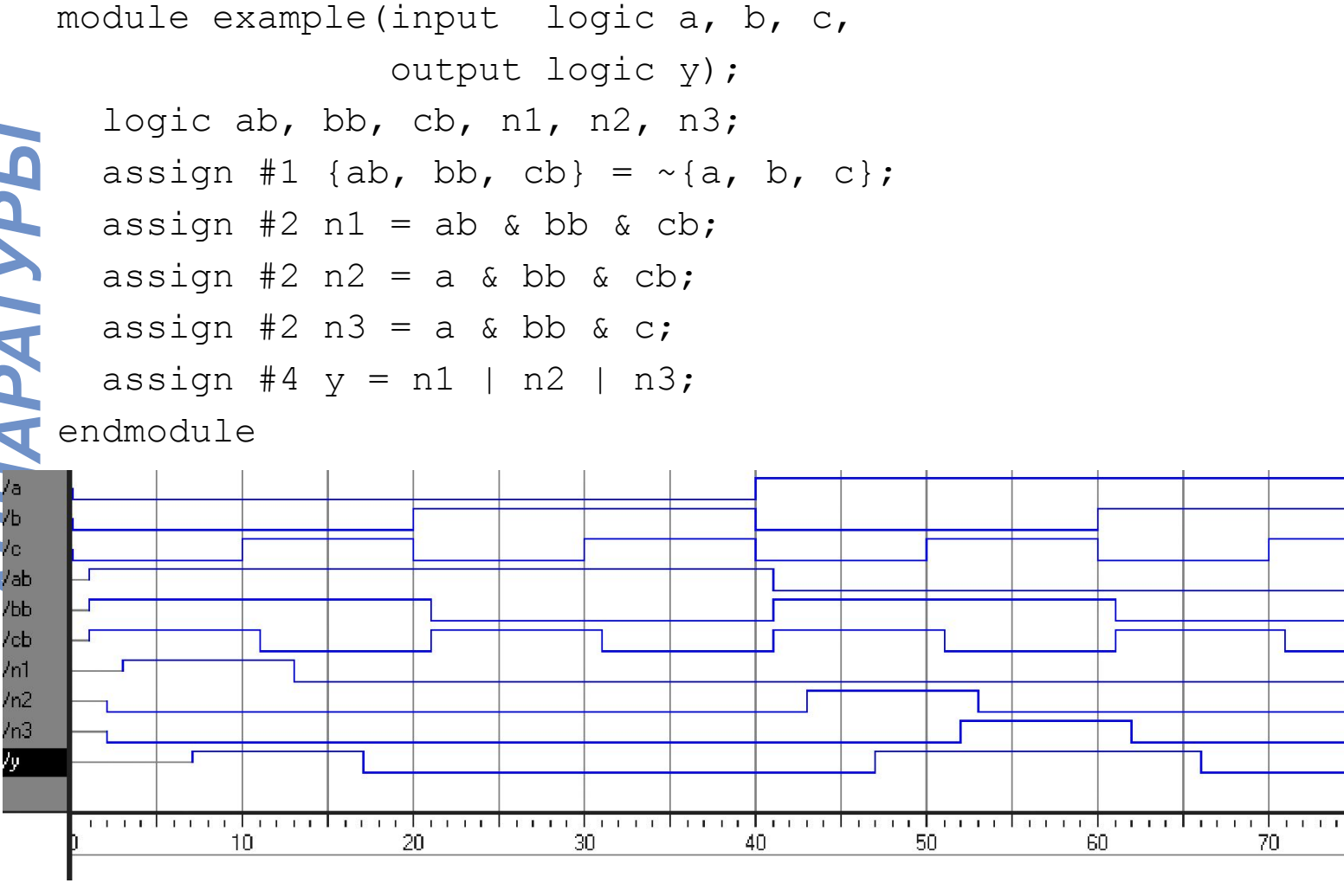

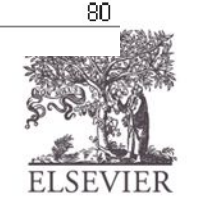

© Digital Design and Computer Architecture, 2<sup>nd</sup> Edition, 2012

# Задержки

module example(input logic a, b, c, output logic y); logic ab, bb, cb, n1, n2, n3; assign  $#1$  {ab, bb, cb} =  $\sim$ {a, b, c}; assign  $#2$  n1 = ab & bb & cb; assign  $#2$  n2 = a & bb & cb; assign  $#2$  n3 = a & bb & c; assign #4  $y = n1$  | n2 | n3; endmodule

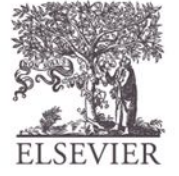

© Digital Design and Computer Architecture, 2<sup>nd</sup> Edition, 2012

Глава 4 <23>

### Последовательностная

SystemVerilog использует идиомы для описания защелок, триггеров и конечных автоматов

Произвольные стили HDL кодирования могут моделироваться правильно, но результат синтеза может не соответствовать ни результат моделирования, ни желаниям разработчика

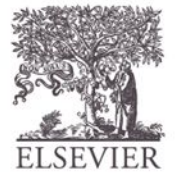

# Оператор Always

**Общая структура:**

*ЯЗЫКИ ОПИСАНИЯ* ЯЗЫКИ ОПИСАНИЯ<br>АППАРАТУРЫ

always @(sensitivity list) statement;

Всякий раз, когда происходит событие из списка sensitivity list, выполняется оператор statement

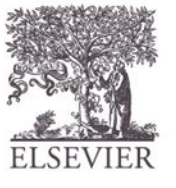

© Digital Design and Computer Architecture, 2<sup>nd</sup> Edition, 2012

Глава 4 <25>

## D триггер

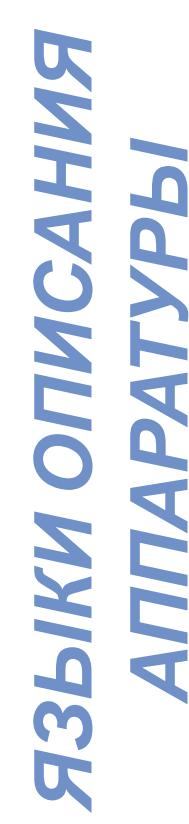

```
module flop(input logic clk,
            input logic [3:0] d, 
            output logic [3:0] q);
```

```
always ff @(posedge clk)
  q <= d; //произносится "q получает d"
```
endmodule

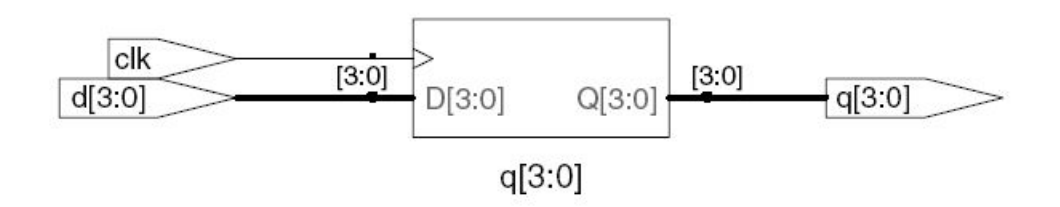

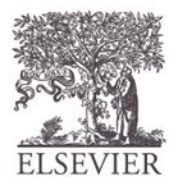

Глава 4 <26>

## D триггер со сбросом

*АППАРАТУРЫ* module flopr(input logic clk, input logic reset, input logic [3:0] d, output logic [3:0] q);

 **// синхронный сброс** always ff @(posedge clk) if (reset)  $q \leq 4' b0$ ; else  $q \leq d$ ;

endmodule

*ЯЗЫКИ ОПИСАНИЯ*

**R3bIKW ONWCAHMR** 

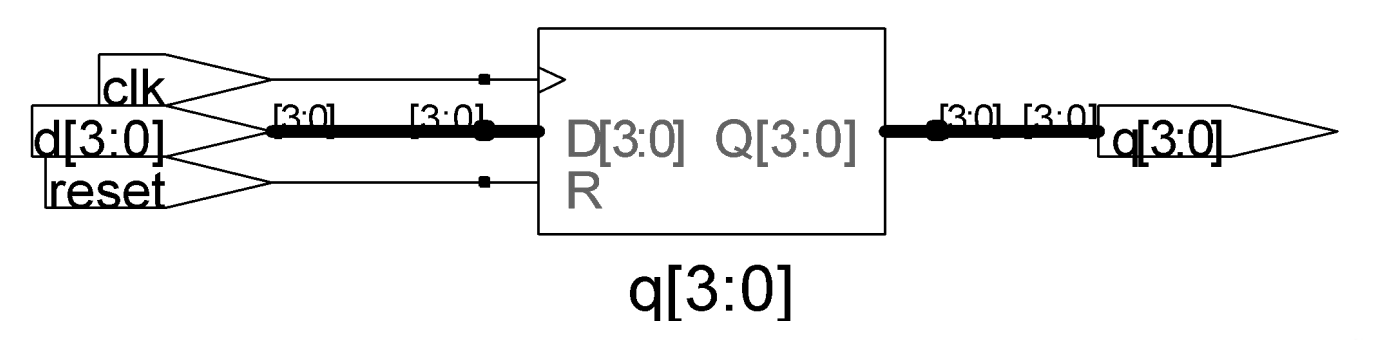

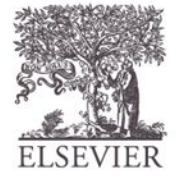

Глава 4 <27>

## **D триггер со сбросом**

module flopr (input logic clk, **ASPIKN OUNCAHNA**<br>AUNAPATYPPI input logic reset, input logic [3:0] d, output logic [3:0] q);

// асинхронный сброс

always ff @ (posedge clk, posedge reset) if (reset)  $q \leq 4' b0$ ; else  $q \leq d$ ;

endmodule

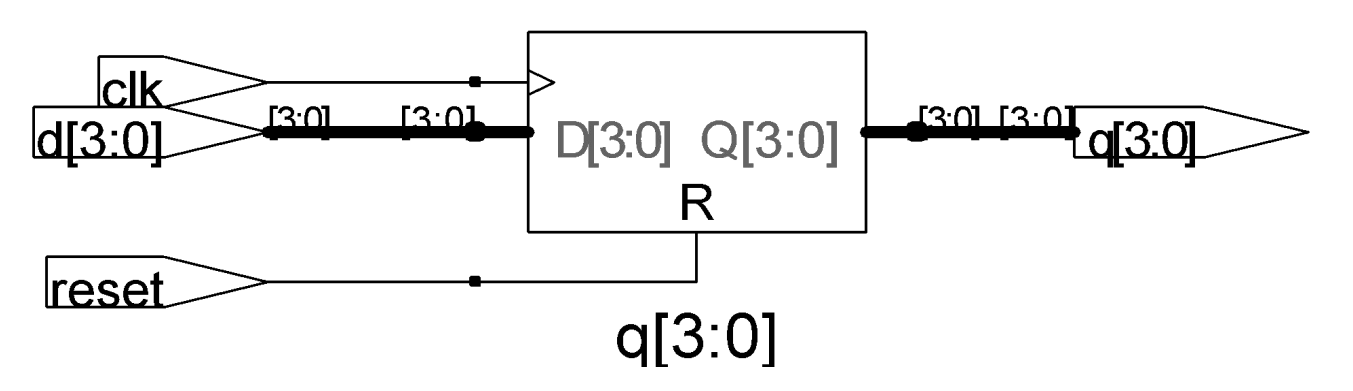

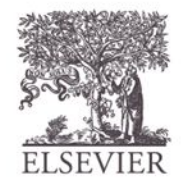

© Digital Design and Computer Architecture, 2<sup>nd</sup> Edition, 2012

Глава 4 <28>

### D триггер с сигналом

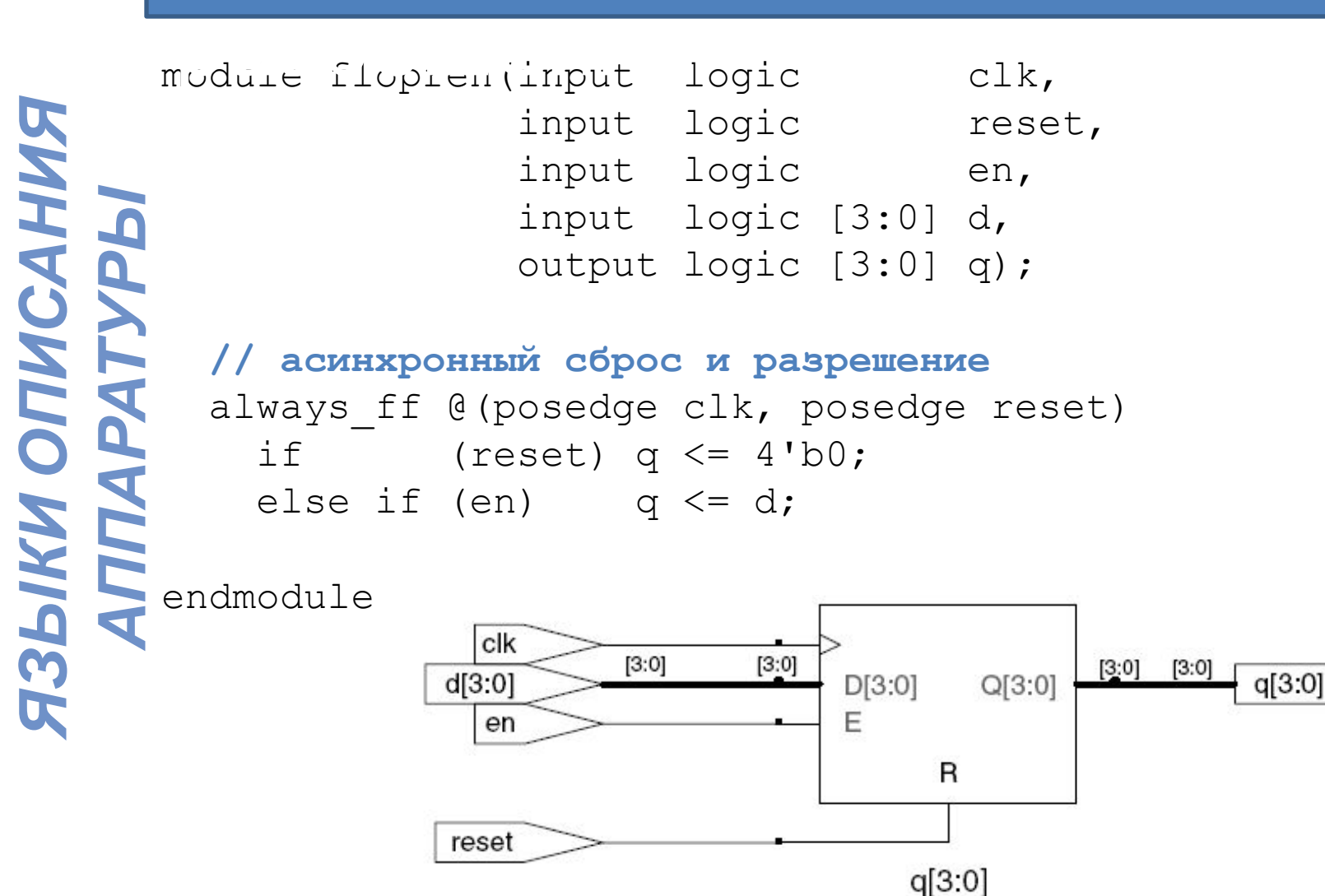

© Digital Design and Computer Architecture, 2<sup>nd</sup> Edition, 2012

Глава 4 <29>

# Защелки

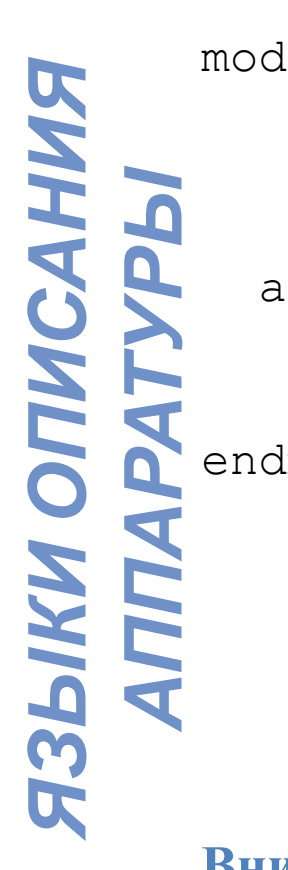

module latch(input logic clk, input logic [3:0] d, output logic [3:0] q);

 always\_latch if (clk) q <= d;

endmodule

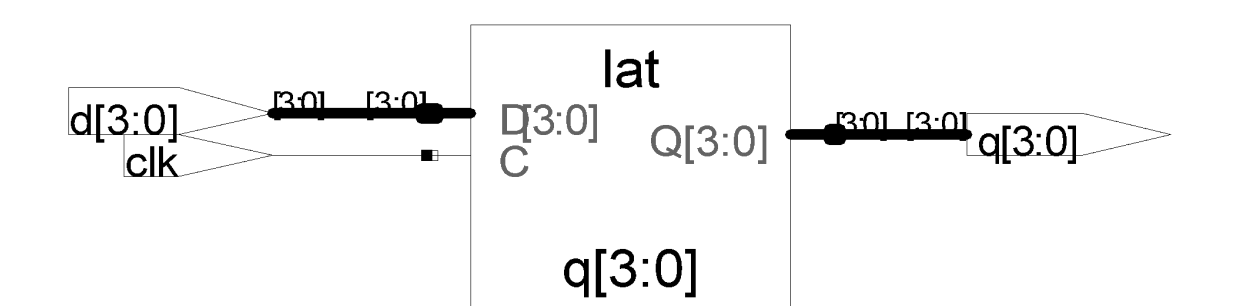

**Внимание**: Мы не используем защелки в нашел курсе. Но вы можете написать код, который непреднамеренно реализует защелку. Проверьте синтезированный аппаратный модуль – если он имеет защелку в нем, то вы, вероятно, совершили ошибку.

© Digital Design and Computer Architecture, 2<sup>nd</sup> Edition, 2012

Глава 4 <30>

## Другие поведенческие

- ЯЗЫКИ ОПИСАНИЯ<br>АППАРАТУРЫ
- Операторы, которые должны быть расположены внутри оператора always:
	- $-$ if/else
	- case, casez

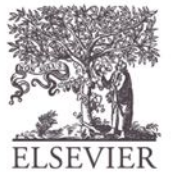

### Комбинационная логика с always

//комбинационная логика с использованием оператора always

*ЯЗЫКИ ОПИСАНИЯ* ЯЗЫКИ ОПИСАНИЯ<br>АППАРАТУРЫ

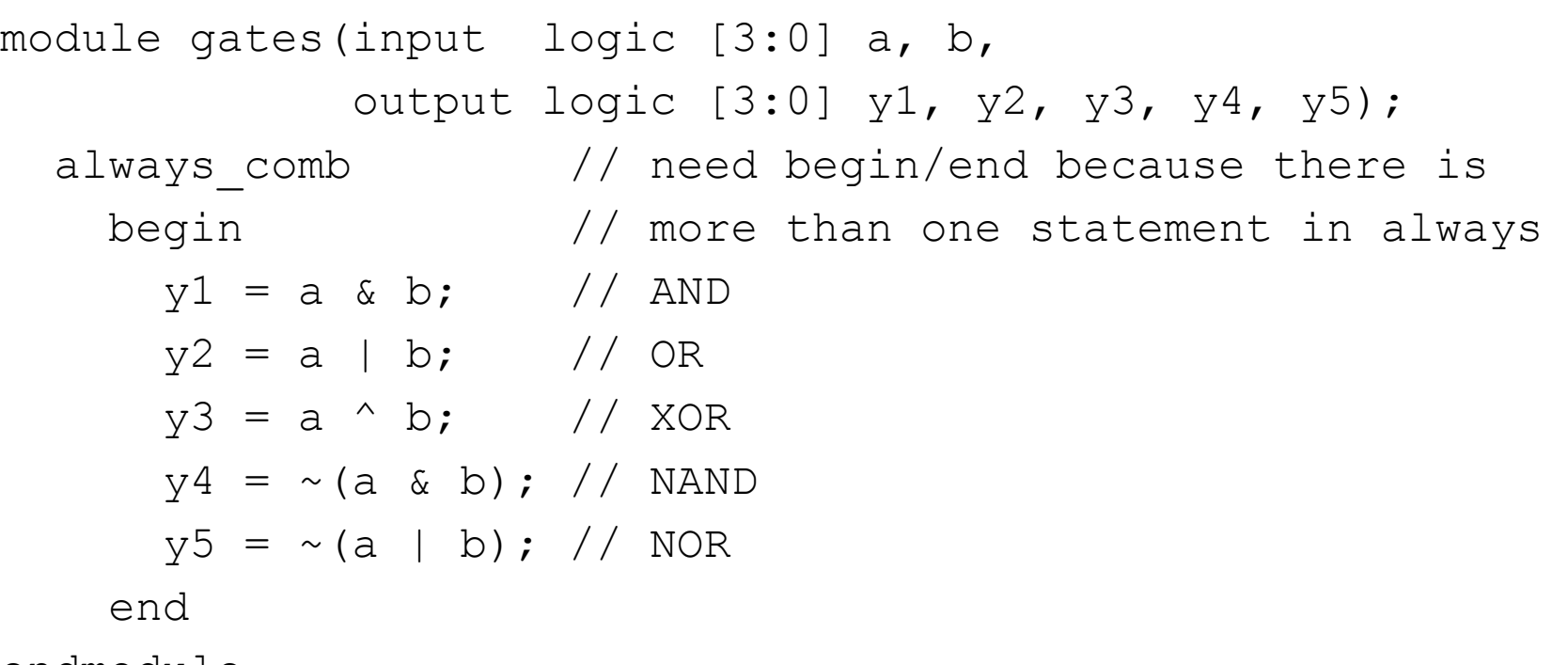

endmodule

**Этот аппаратный модуль может быть описан с помощью оператора непрерывного присваивания** assign **с меньшим количеством строк кода, так что в этом случае лучше использовать операции непрерывного присваивания.**

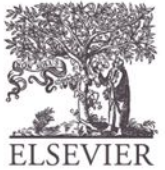

Глава 4 <32>

# Комбинационная логика с

```
АППАРАТУРЫ
       module sevenseg(input logic [3:0] data, 
                     output logic [6:0] segments);
         always_comb
           case (data)
            // abc defg
            0: segments = 7'b111 1110;
            1: segments = 7'b011 0000;
           2: segments = 7'b110 1101;
           3: segments = 7'b111 1001;
          4: segments = 7'b011 0011;
            5: segments = 7'b101 1011;
            6: segments = 7'b101 1111;
            7: segments = 7'b111 0000;
            8: segments = 7'b111 1111;
            9: segments = 7'b111 0011;
             default: segments = 7'b000_0000; // необходимо
           endcase
      endmodule 
        dule sevense
```
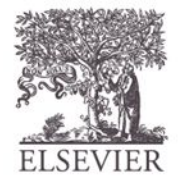

© Digital Design and Computer Architecture, 2<sup>nd</sup> Edition, 2012

*ЯЗЫКИ ОПИСАНИЯ*

Глава 4 <33>

# Комбинационная логика с

- Оператор Case реализует комбинационную логику, только если в его ветвях перечислены все возможные входные комбинации
- Помните об использовании default (выбор по умолчанию)

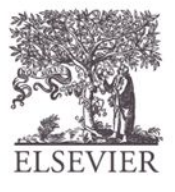

# Комбинационная логика с

```
ЯЗЫКИ ОПИСАНИЯ
АППАРАТУРЫ
       module priority_casez(input logic [3:0] a,
                                output logic [3:0] y);
          always_comb
            casez(a)
              4'b1???: y = 4'b1000; // ? = don't care
              4'b01??: y = 4'b0100;
              4'b001?: y = 4'b0010;
              4'b0001: y = 4'b0001;
             default: y = 4'b0000;
           endcase
   C endmodule
```
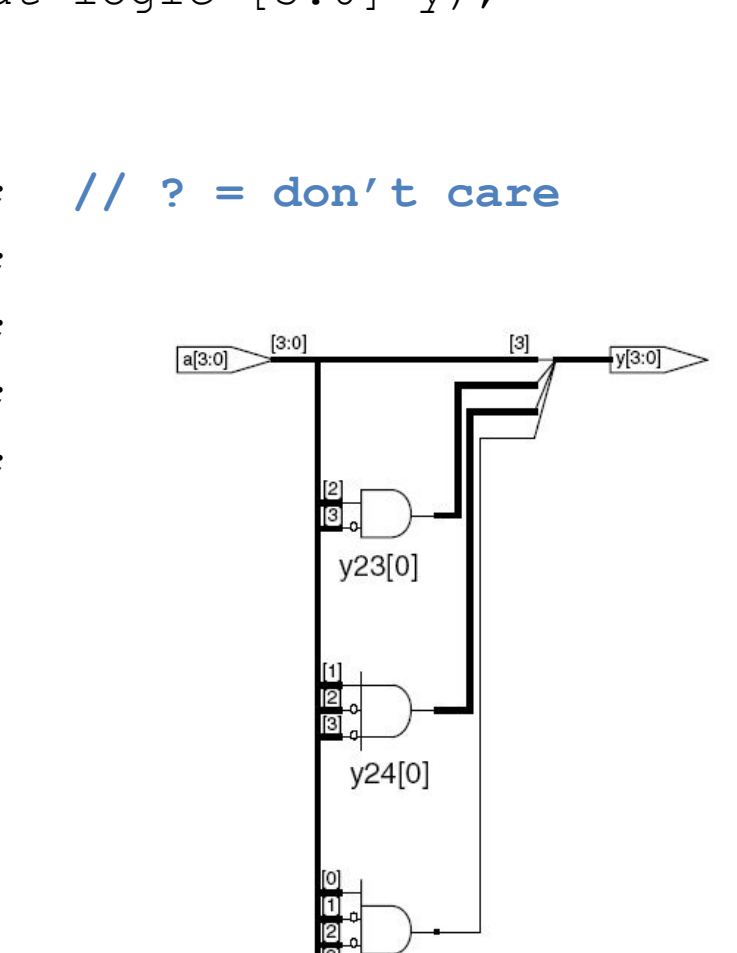

Глава 4 <35>

 $V<sub>25</sub>$ 

© Digital Design and Computer Architecture, 2<sup>nd</sup> Edition, 2012

#### Блокирующие и неблокирующие присваивания

- <= неблокирующее присваивание
- Выполняется одновременно с другими
- = блокирующее присваивание
- Выполняется в порядке, описанном в файле

```
АППАРАТУРЫ
      // Хороший синхронизатор, 
      использующий
   // неблокирующее присваивание
   module syncgood(input logic clk,
                     input logic d,
                     output logic q);
      logic n1;
     always ff @(posedge clk)
        begin
          n1 <= d; // nonblocking
         q \leq n1; // nonblocking
        end
   endmodule
```

```
© Digital Design and Computer Architecture, 2<sup>nd</sup> Edition, 2012
```

```
// Плохой синхронизатор, 
   использующий
// блокирующее присваивание
module syncbad(input logic clk,
                 input logic d,
                output logic q);
   logic n1;
  always ff @(posedge clk)
     begin
      n1 = d; // blocking
      q = n1; // blocking end
endmodule
 clk
```
Глава 4 <36>

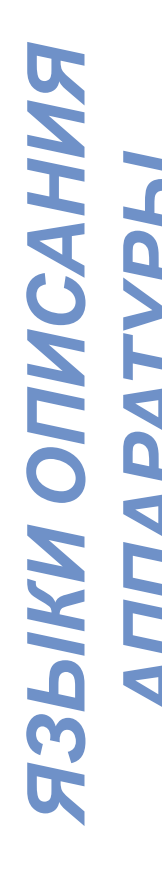

#### Правила присваивание сигналов

**• Синхронная последовательная логика:** использует **always\_ff @(posedge clk)**и неблокирующее присваивание (**<=**) always ff @ (posedge clk)

 $q \leq d$ ; // nonblocking

*АППАРАТУРЫ* **• Простая комбинационная логика:** использует непрерывное присваивание (**assign…**)

assign  $y = a \& b;$ 

- **• Более сложная комбинационная логика:** использует **always\_comb** и блокирующее присваивание (**=**)
- Сигнал изменяется **только одним** оператором always или оператором непрерывного присваивания (попытка изменить сигнал несколькими операторами always или assign без использования отключенного состояния приведет к конфликту и ошибке синтеза).

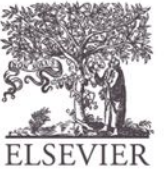

© Digital Design and Computer Architecture, 2<sup>nd</sup> Edition, 2012

*ЯЗЫКИ ОПИСАНИЯ*

ЯЗЫКИ

# Конечный автомат

#### • Три блока:

- Логика следующего состояния
- Регистр состояний
- Логика выходов

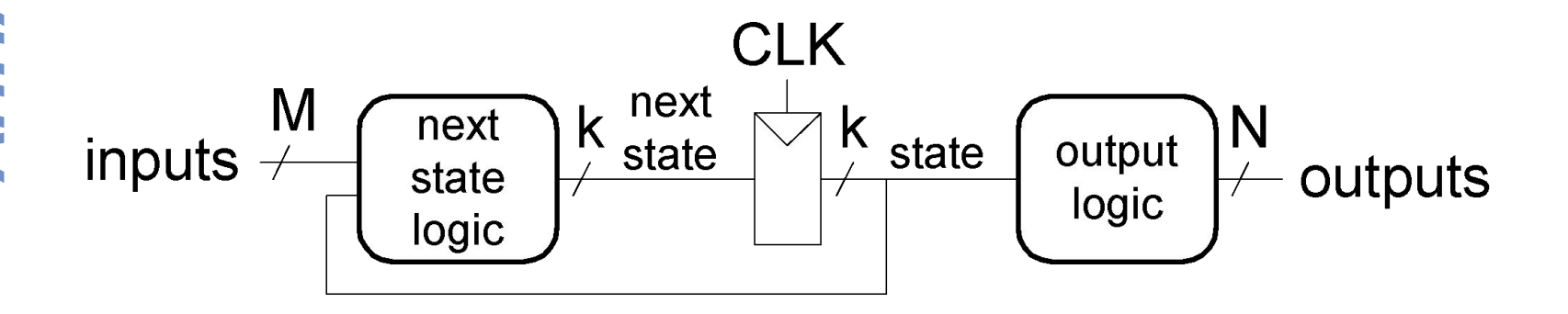

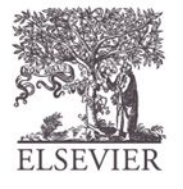

#### Пример конечного автомата: Делитель на 3

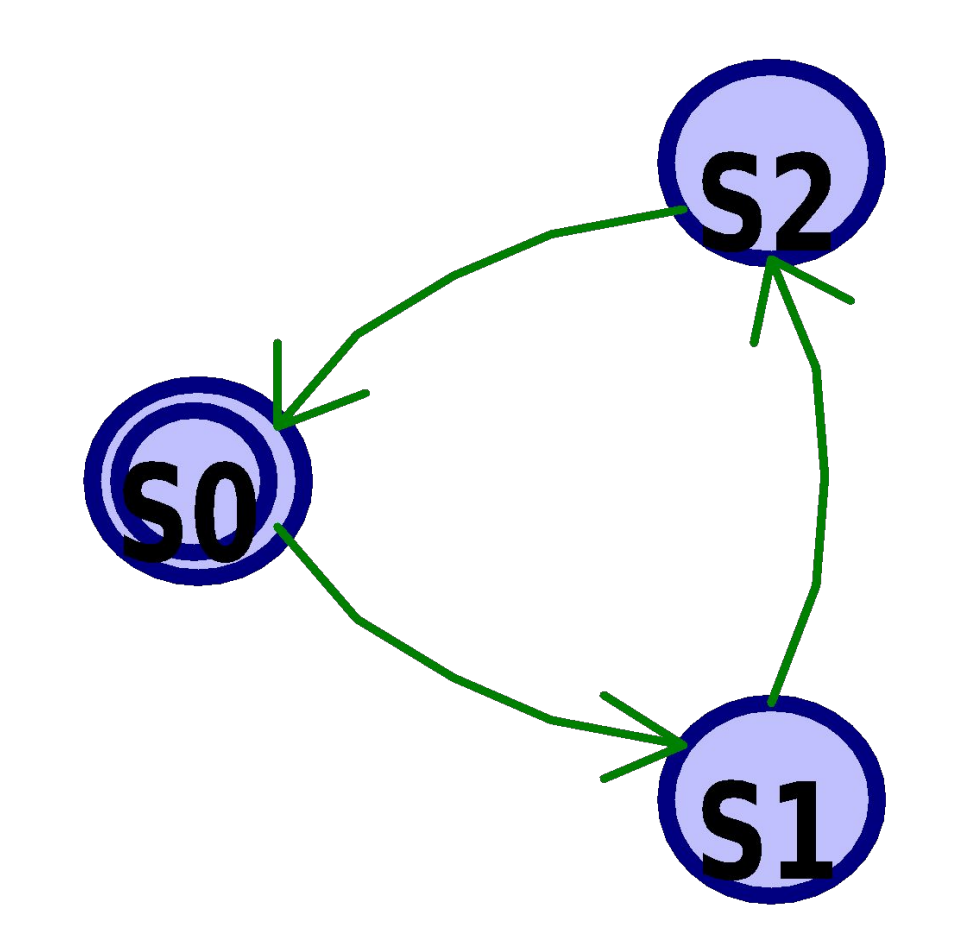

Двойной круг определяет состояние сброса

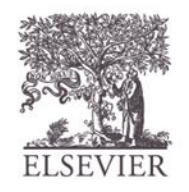

© Digital Design and Computer Architecture, 2<sup>nd</sup> Edition, 2012

Глава 4 <39>

### Конечный автомат на

*ЯЗЫКИ ОПИСАНИЯ* ЯЗЫКИ ОПИСАНИЯ<br>АППАРАТУРЫ module divideby3FSM (input logic clk, input logic reset, output logic q); typedef enum logic [1:0] {S0, S1, S2} statetype; statetype [1:0] state, nextstate; System Verilog and the Community of the Community of the Community of the Community of the Community of the Co<br>System Community of the Community of the Community of the Community of the Community of the Community of the C

#### **// регистр состояний**

always ff @ (posedge clk, posedge reset) if (reset) state <= S0; else state <= nextstate;

#### **// логика следующего состояния**

```
 always_comb
```

```
 case (state)
```
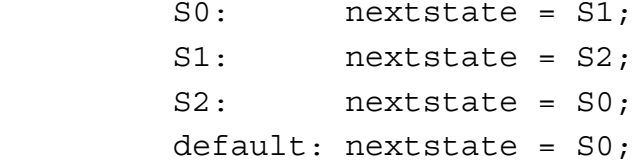

```
 endcase
```

```
 // логика выходных сигналов
   assign q = (state == S0);
endmodule
```
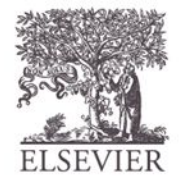

### Параметризированные

#### **2:1 мультиплексор:** модули

module mux2

```
АППАРАТУРЫ
    # (parameter width = 8) // name and default value
   (input logic [width-1:0] d0, d1, 
  input logic s,
  output logic [width-1:0] y);
  assign y = s ? d1 : d0;
  endmodule
```
#### **Пример с 8-битной шиной (используется по умолчанию):**

```
 mux2 mux1(d0, d1, s, out);
```

```
Пример с 12-битной шиной :
```

```
mux2 #(12) lowmux(d0, d1, s, out);
```
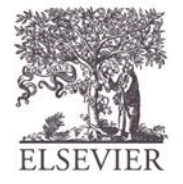

## Среда тестирования (Testbenches)

- HDL модуль, который тестирует другой модуль: тестируемое устройство (DUT)
- **• Не** предназначена для синтеза
- Типы:

*ЯЗЫКИ ОПИСАНИЯ* ЯЗЫКИ ОПИСАНИЯ<br>АППАРАТУРЫ

- Простая
- С самопроверкой
- С самопроверкой и тестовыми векторами

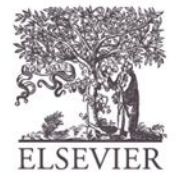

# Пример среды тестирования

- ЯЗЫКИ ОПИСАНИЯ<br>АППАРАТУРЫ
- Написать System Verilog код для аппаратной реализации следующей функции:

$$
y = bc^{-+}ab
$$

Имя модуля sillyfunction

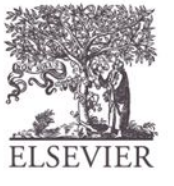

# Пример среды тестирования

- *ЯЗЫКИ ОПИСАНИЯ* ЯЗЫКИ ОПИСАНИЯ<br>АППАРАТУРЫ
- Написать System Verilog код для аппаратной реализации следующей функции:

$$
y = bc^{-+}ab
$$

module sillyfunction(input logic a, b, c, output logic y);  
\nassign 
$$
y = \sim b
$$
 &  $\sim c$  | a &  $\sim b$ ;  
\nendmodule

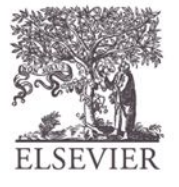

### Простая среда тестирования

```
ЯЗЫКИ ОПИСАНИЯ
АППАРАТУРЫ
```

```
module testbench1();
   logic a, b, c;
   logic y;
   // экземпляр проверяемого устройства
  sillyfunction dut(a, b, c, y);
   // последовательно формируются значения
   // сигналов на входах 
initial begin
    a = 0; b = 0; c = 0; #10;
    c = 1; #10;b = 1; c = 0; #10;
    c = 1; #10;
    a = 1; b = 0; c = 0; #10;
    c = 1; #10;b = 1; c = 0; #10;
    c = 1; #10; end
endmodule
```
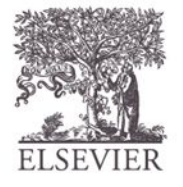

#### Среда тестирования с самопроверкой

```
ЯЗЫКИ ОПИСАНИЯ
ЯЗЫКИ ОПИСАНИЯ<br>АППАРАТУРЫ
               module testbench2();
                   logic a, b, c;
                   logic y;
                   sillyfunction dut(a, b, c, y); // экземпляр dut
                   initial begin // последовательно формируются значения сигналов 
               // на входах и анализирует результат тестирования на выходах 
                     a = 0; b = 0; c = 0; #10;
                    if (y := 1) $display("000 failed.");
                    c = 1; #10;
                    if (y := 0) $display("001 failed.");
                   b = 1; c = 0; #10;
                   if (y := 0) $display("010 failed.");
                   c = 1; #10;if (y := 0) $display("011 failed.");
                    a = 1; b = 0; c = 0; #10;
                    if (y := 1) $display("100 failed.");
                   c = 1; #10;if (y := 1) $display("101 failed.");
                   b = 1; c = 0; #10;
                    if (y := 0) $display("110 failed.");
```

```
c = 1; #10;if (y := 0) $display("111 failed.");
 end
```
endmodule

© Digital Design and Computer Architecture, 2<sup>nd</sup> Edition, 2012

Глава 4 <46>

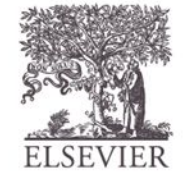

#### Среда тестирования с тестовыми

- *ЯЗЫКИ ОПИСАНИЯ АППАРАТУРЫ* • Файл тестовых векторов: входные сигналы и ожидаемые состояния выходов
	- Среда тестирования:

векторами

**RWHAC** 

**R3bIK** 

- 1. Формирование тактового сигнала для изменения входов, считывание выходных сигналов
- 2. Считывание тестовых векторов из файла в буферный массив для последующей подачи их на входы
- 3. Присвоение значении входным сигналам, определение ожидаемых значений выходных сигналов

 $A_{\rm gn}$  Сравнение реальных значений выходных сигналов

#### Среда тестирования с тестовыми

- Среда тестирования, тактовый сигнал:
	- Изменение входных сигналов по переднему фронту тактового сигнала
- *АППАРАТУРЫ* – Сравнение состояний выходов с ожидаемыми значениями по заднему фронту тактового сигнала

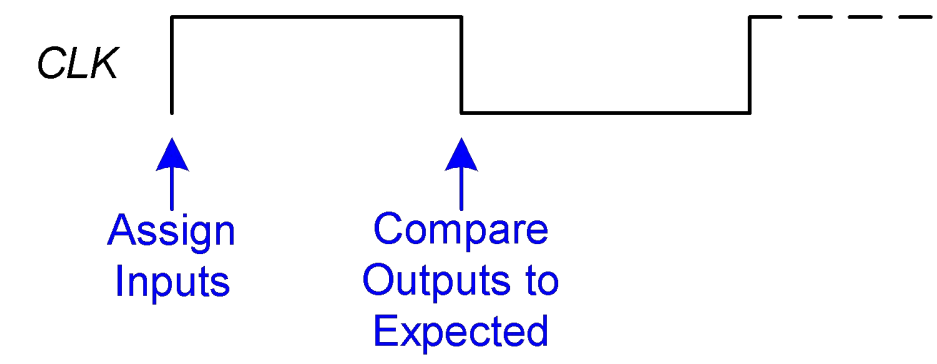

• Тактовый сигнал среды тестирования также используется для синхронизации последовательностных схем

© Digital Design and Computer Architecture, 2<sup>nd</sup> Edition, 2012

**BAKTAMAMIA** 

*ЯЗЫКИ ОПИСАНИЯ*

ЯЗЫКИ

AHM

Глава 4 <48>

# Файл тестовых векторов

111 0

- 
- **SAMPARE ФАЙЛ:** example.tv<br> **CO**Держит вектора abc\_yexpected<br> **CO** MARA 000\_1<br> **CO** MARA 000\_1<br> **CO** MARA 001\_0<br> **CO** MARA 011\_0<br> **CO** MARA 100\_1<br> **CO** 110\_0<br>
110\_0<br>
110\_0<br>
111\_0

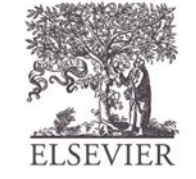

Глава 4 <49>

## 1. Генерация тактового

```
ЯЗЫКИ ОПИСАНИЯ
ЯЗЫКИ ОПИСАНИЯ<br>АППАРАТУРЫ
```

```
module testbench3();
     logic clk, reset;
    logic a, b, c, yexpected;
     logic y;
    logic [31:0] vectornum, errors; // bookkeeping variables
     logic [3:0] testvectors[10000:0]; // array of testvectors
     \begin{array}{c|c|c|c|c|c} \hline \rule{0pt}{2.5ex} & & & & & & & \\ \hline \rule{0pt}{2.5ex} & & & & & & & \\ \hline \rule{0pt}{2.5ex} & & & & & & & \\ \hline \rule{0pt}{2.5ex} & & & & & & & \\ \hline \rule{0pt}{2.5ex} & & & & & & & \\ \hline \rule{0pt}{2.5ex} & & & & & & & \\ \hline \rule{0pt}{2.5ex} & & & & & & & \\ \hline \rule{0pt}{2.5ex} & & & & & & & \\ \hline \rule{0pt}{2.5ex} & & & & & & & \\ \hline \rule
```
 **// создание экземпляра тестируемого устройства** sillyfunction dut(a, b, c, y);

```
 // генерация тактового сигнала
 always // no sensitivity list, so it always executes
  begin
    clk = 1; #5; clk = 0; #5;
   end
```
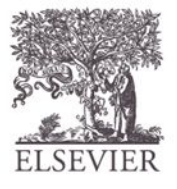

#### 2. Считывание тестовых векторов в

*ЯЗЫКИ ОПИСАНИЯ* ЯЗЫКИ ОПИСАНИ<br>АЛПАРАТУРЫ **// при запуске теста загрузка векторов и генерация сигнала сброса** initial begin

\$readmemb("example.tv", testvectors);

```
vectornum = 0; errors = 0;
```

```
reset = 1; #27; reset = 0;
```
end

**MAQQUE** 

// **Примечание:** \$readmemh считывает файл тестовых векторов, записанных в шестнадцатеричном представлении

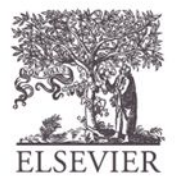

© Digital Design and Computer Architecture, 2<sup>nd</sup> Edition, 2012

Глава 4 <51>

#### 3. Назначение входов & ожидаемые состояния выходов

```
 // подача тестовых векторов по переднему фронту
    // синхросигнала
 always @(posedge clk)
   begin
    #1; {a, b, c, yexpected} = testvectors [vectornum];
   end
```
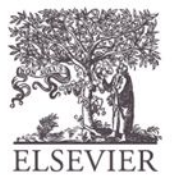

#### 4. Сравнение выходных сигналов с ожидаемыми

```
// проверка результатов по заднему фронту синхросигнала
 always @(negedge clk)
  if (~reset) begin // skip during reset
    if (y !== yexpected) begin 
      \deltadisplay("Error: inputs = \deltab", {a, b, c});
      \deltadisplay(" outputs = \delta b (\delta b expected)", y, yexpected);
     errors = errors + 1; end
```
// **Примечание:** для вывода на печать в шестнадцатеричном коде // (hexadecimal), используйте %h. Например, // \$display("Error: inputs = %h", {a, b, c});

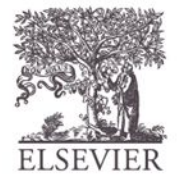

© Digital Design and Computer Architecture, 2<sup>nd</sup> Edition, 2012 Глава 4 <53>

*ЯЗЫКИ ОПИСАНИЯ* ЯЗЫКИ ОПИСАНИЯ<br>АППАРАТУРЫ

#### 4. Сравнение выходных сигналов с ожидаемыми

```
ЯЗЫКИ ОПИСАНИЯ
ЯЗЫКИ ОПИСАНИЯ<br>АППАРАТУРЫ
           // инкремент индекса массива и считывание очередного 
           // тестового вектора
              vectornum = vectornum + 1;
               if (testvectors[vectornum] == 4'bx) begin
                    $display("%d tests completed with %d errors", 
                           vectornum, errors);
                  $finish;
                end
             end
       endmodule
        // === and !== can compare values that are 1, 0, x, or z.
```
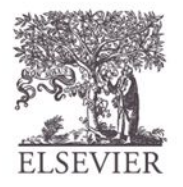

Глава 4 <54>